DataMAX Software Group, Inc. El Dorado Hills, CA USA

# Oracle JD Edwards PURCHASE ORDER RECEIPT ROUTING

This application moves and dispositions items through a series of operations during receipt into a warehouse. The process flow follows your company's set up to transfer quantities as required prior to updating stock.

RFgen Functional Documentation 2019

RFgen provides its customers Oracle-validated, ready-to-use suites of Open Source applications and a development environment that can be used to create new apps or to modify existing apps.

This document describes the business workflow and technical information used in this application.

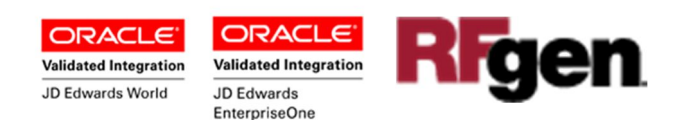

## JD Edwards: PO - Receipts Routing Workflow

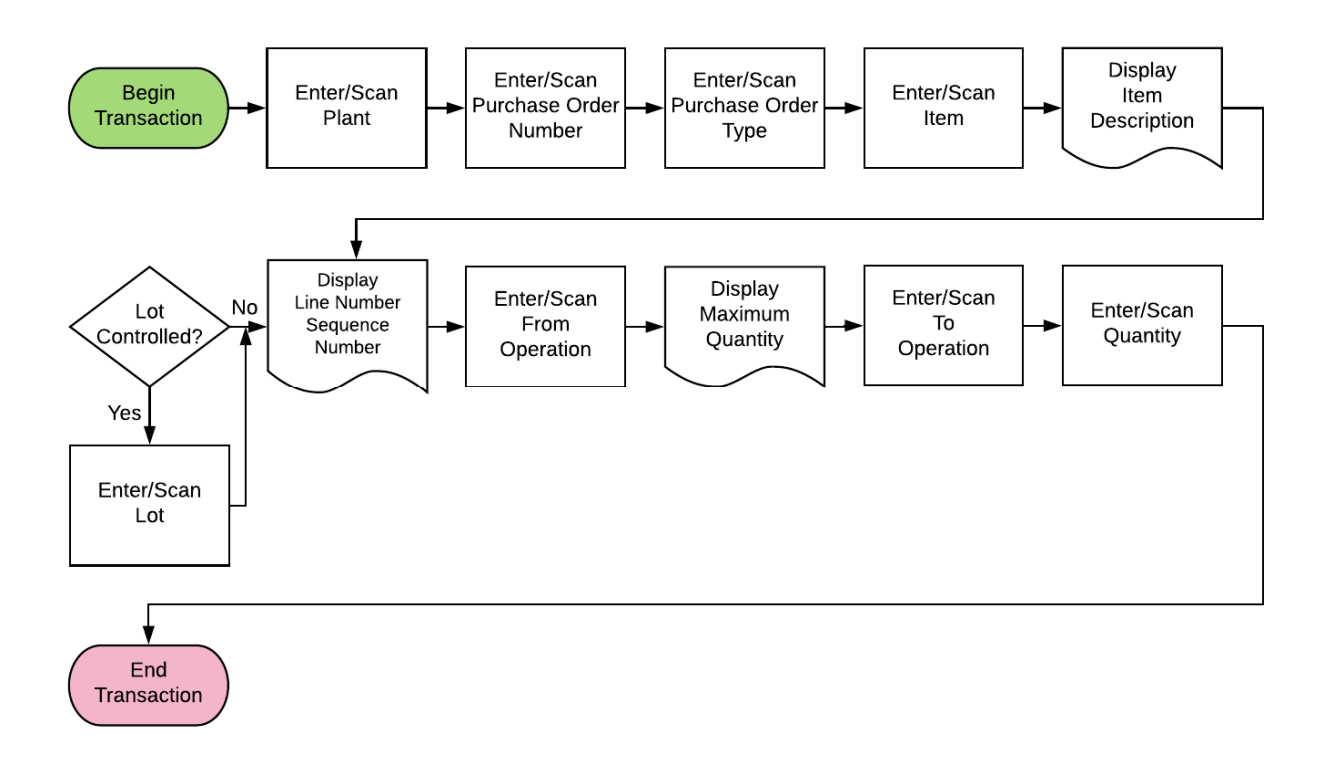

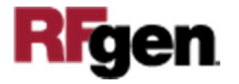

## FPORR0100 PO – Receipts Routing

Use this application to move and disposition items through a series of operations during receipt into a warehouse. At Receipt Routing, the process flow follows your company's

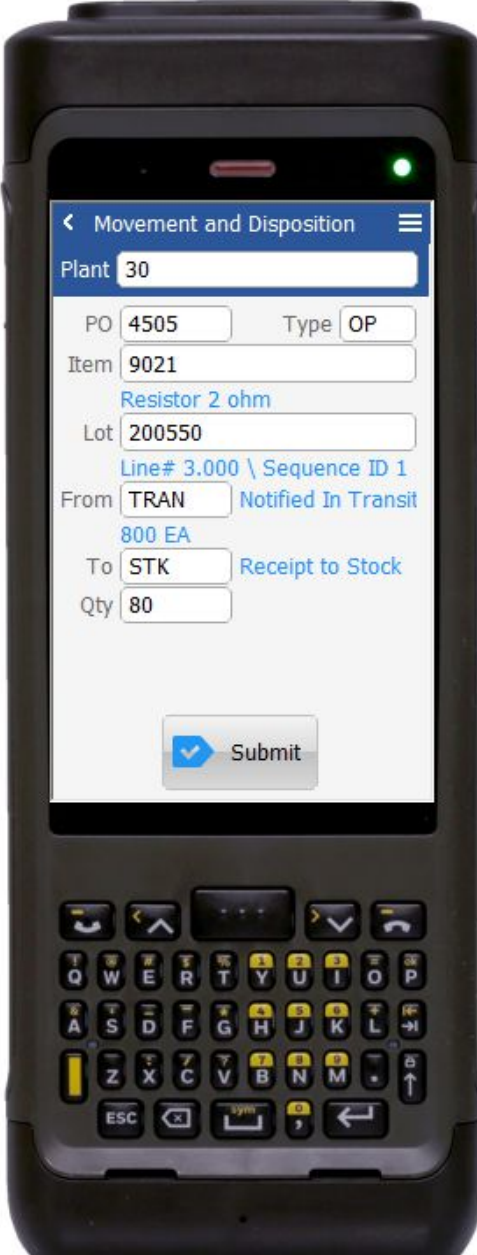

set up to transfer quantities as required prior to updating stock. Additional receipt records are recorded, and the Item Ledger (Cardex) is updated in EnterpriseOne at the step that your company set up to update inventory.

#### Description of Workflow

First the user scans, enters, or searches for a **Plant** value if one is not defaulted from the user's profile.

The description of the order **Type** will be displayed in the Type field.

Next the user scans or enters the **Item** number and PO lines that contain the item that will be displayed. Upon selection, the item number will display together with the item description under the **Item** field.

If the item is lot controlled, the **Lot** number field with the its lot number assigned with the item will appear. Below the lot field is the line number and sequence ID of the operation route. For example, Sequence ID 1 is TRAN.

Next the user searches and selects the operation code in the **From** field and **To** fields.

The user enters the transfer quantity in the **Qty** field.

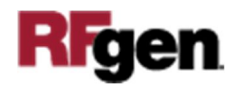

Finally, the user clicks the **Submit** button to send this transaction to JDE at which time the form will reset by clearing all fields.

## Technical Information

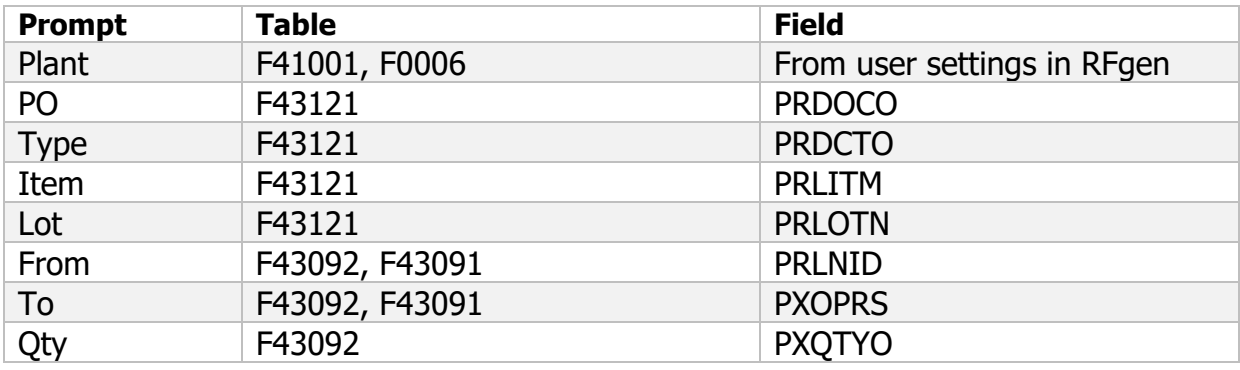

This lists the Tables and Fields (Columns) accessed by each prompt.

### Customization Considerations

If you are planning on creating a new version of this application or modifying it for a customer, consider asking these questions to help prepare your list of customization requirements.

- 1. What EnterpriseOne version is used to process the PO Receipt Routing transaction?
- 2. What processing options have you set to process Receipts?
- 3. Do you allow partial movements?
- 4. Do you want the Branch to default based on user?
- 5. At what step is inventory updated?
- 6. Do you use lot control or serialization?

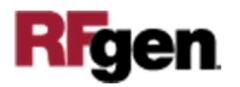